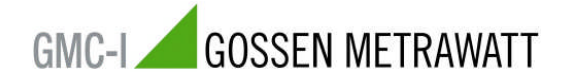

**06/2008**

## **Vorbereitung / Einstellung am SYSKON … für den SFP Einsatz**

Um das Soft Front Panel (SFP) erfolgreich zu starten, muss der SYSKON-Konstanter vom Rechner (PC) angesprochen werden können. Es werden neben einer IEEE488-Verbindung auch automatisch drei typische serielle Konfigurationen (RS232, USB) erkannt und initialisiert.

Als serielle Einstellungen werden vom SFP folgende Übertragungsraten empfohlen:

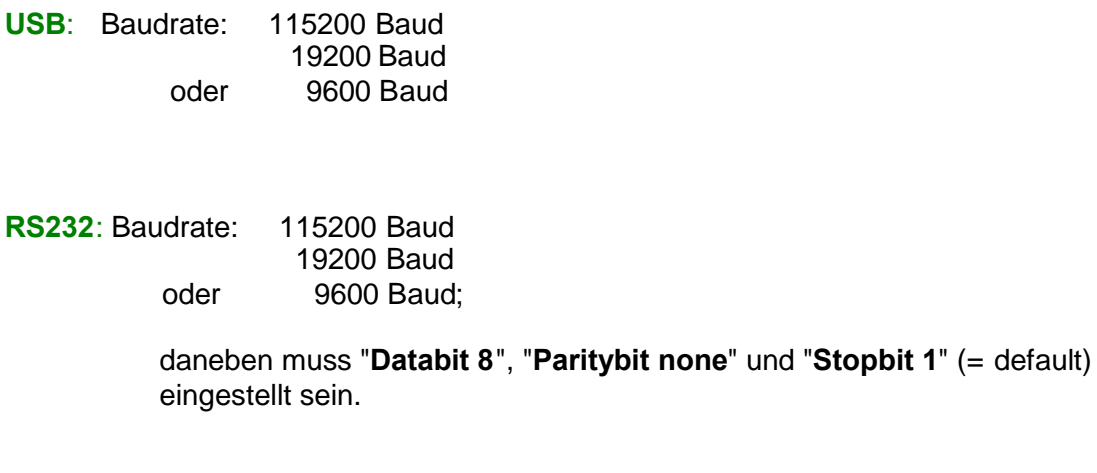

Diese Einstellung kann durch manuelle Gerätebedienung kontrolliert bzw. durchgeführt werden.

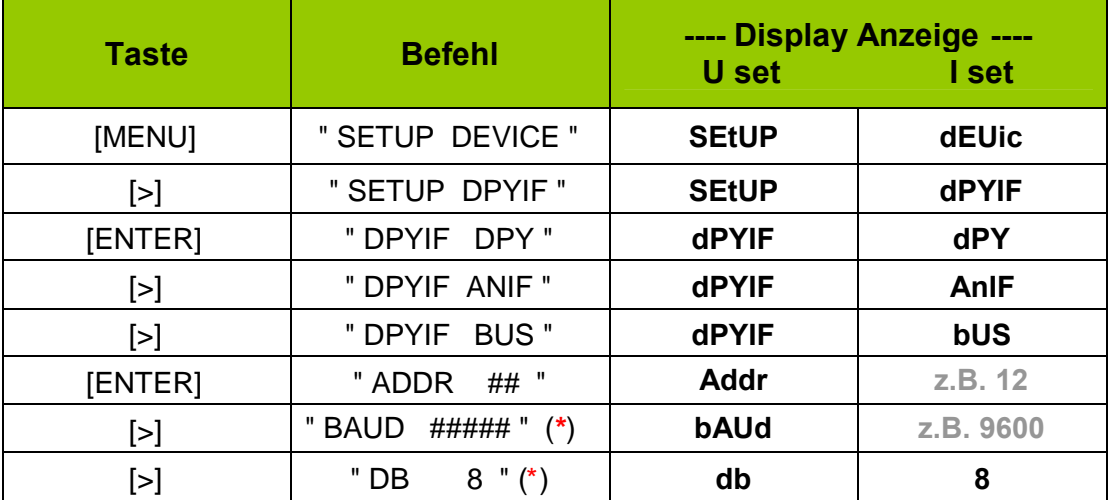

... usw.

(\*) [ENTER]  $\rightarrow$  Parameter blinkt und kann mit [INC]- und [DEC]-Taste verändert werden. Ein erneutes [ENTER] bewirkt die Übernahme des ausgewählten Parameters.

**Important:** Bitte stellen Sie sicher, dass die Übertragungsrate Ihres PCs ebenfalls die gleiche Einstellung hat (**z.B. 9600**).